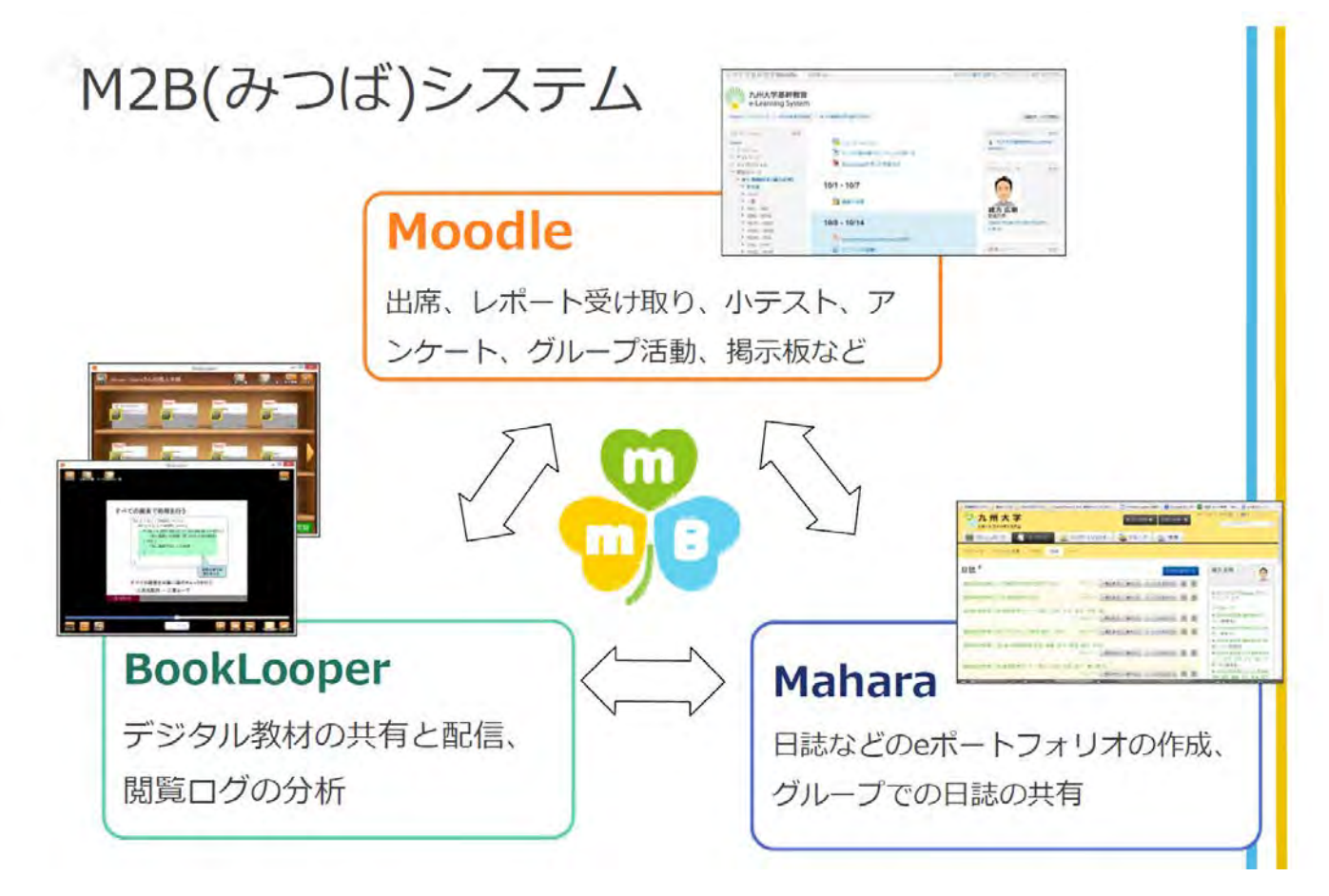

### e-ラーニングシステム Moodle

コンピュータを用いて学習をサポートするシステム(e-ラーニングシステム)として、Moodle(ムードル)とい うシステムを使用します。1 講義ごとに『コース』が設けられ、コースの中で出席、小テスト、教材配布、レ ポート受取、アンケートなどが電子的に行えます。

### e-ポートフォリオシステム Mahara

日々の学習や教育において、その過程でのエビデンスを電子的に蓄積するシステム(e-ポートフォリオシステ ム)として、Mahara(マハラ)というシステムを使用します。例えば、教員がティーチングポートフォリオとし て、教材の修正など、講義で気づいたことを授業日誌に記録し、教育改善に役立てることができます。また、 学生には、ラーニングポートフォリオとして、授業日誌を書いて講義内容の振り返り(リフレクション)をさせ て、学修意欲の向上や、教員の授業改善につなげていくことができます。

#### デジタル教材配信システム BookLooper

講義で使用する教材(PDF/PPT)を電子化して配信するシステムとして、BookLooper(ブックルーパー)というシ ステムを使用します。講義前に予め準備しておいた講義資料を BookLooper に登録することで、講義中に使用 したり、学生に予習・復習、知識を広げるツールとして利活用できます。また、学生の使用履歴を蓄積するこ とができ、Moodle と連携して、蓄積したデータから全体の平均閲覧状況、予習達成率、マーカー箇所等をグラ フで視覚的に把握できます。

# Moodle

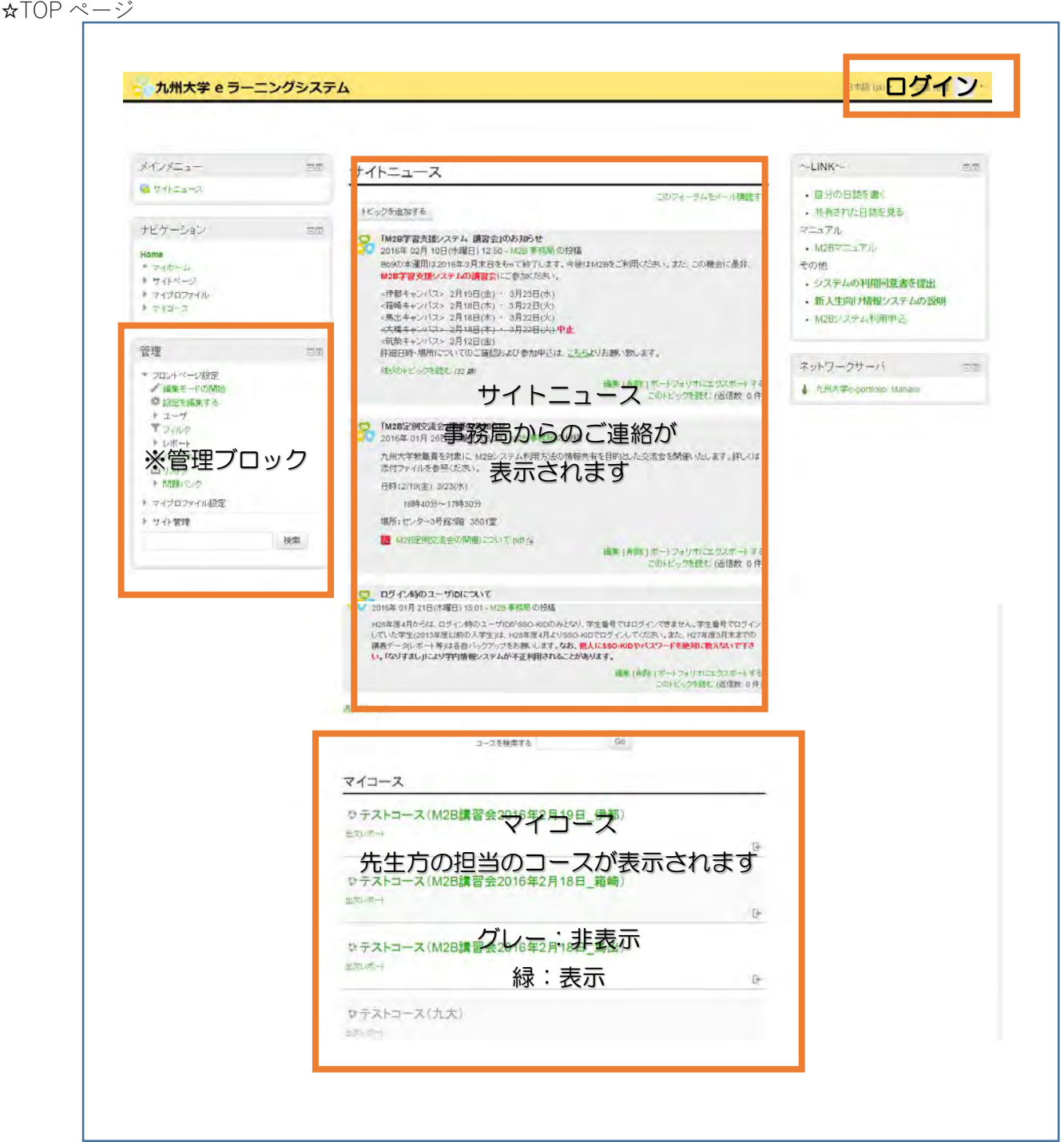

**※管理ブロック:メインのブロック いろいろな設定ができます。**

## **たとえば・・・**

- ・編集モードの開始:右上の編集ボタンと同じ
- ・設定を編集する:コースの表示化・非表示化の切り替え
- ・ロールを切り替える:見え方の変更(ロール=見え方(学生・教員など))
- ・問題バンク:小テストに使用する問題を保存しておくことができます

#### ☆コース

コース全体のレイアウト

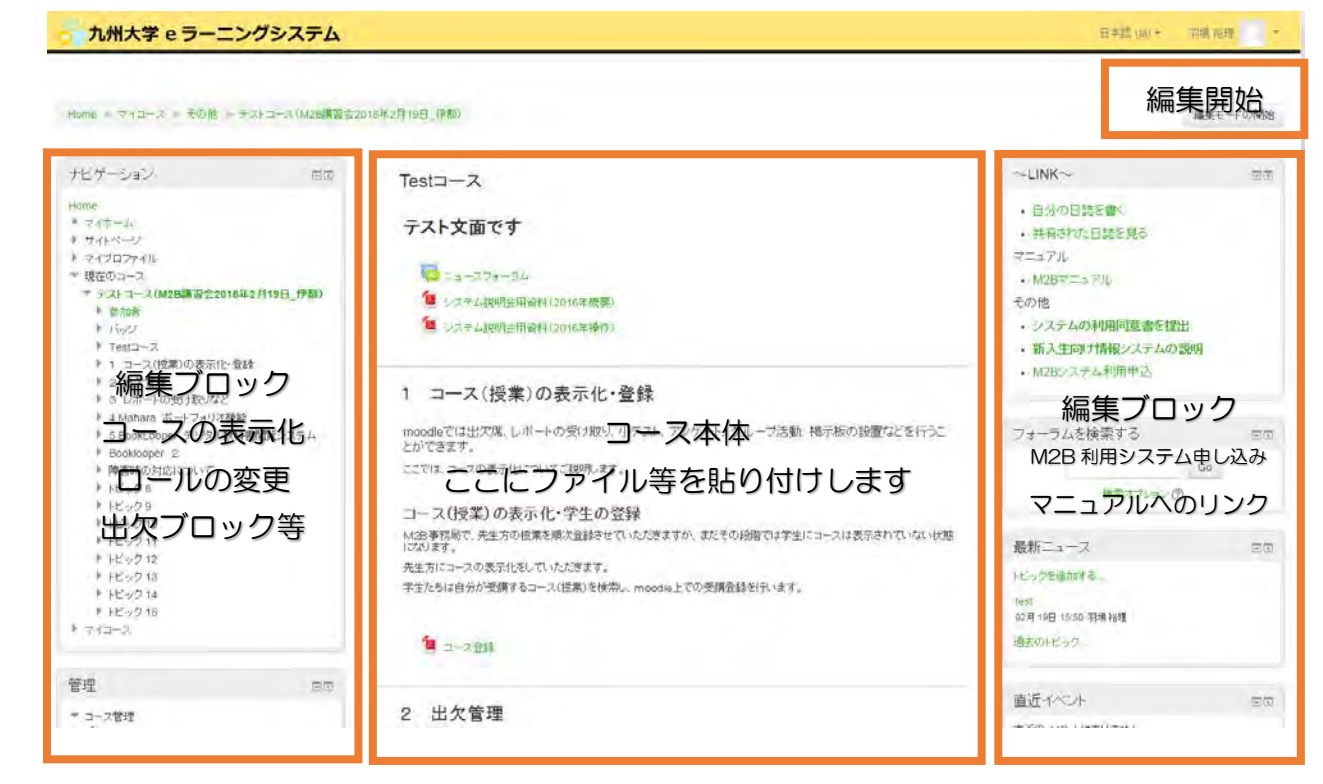

編集ブロック

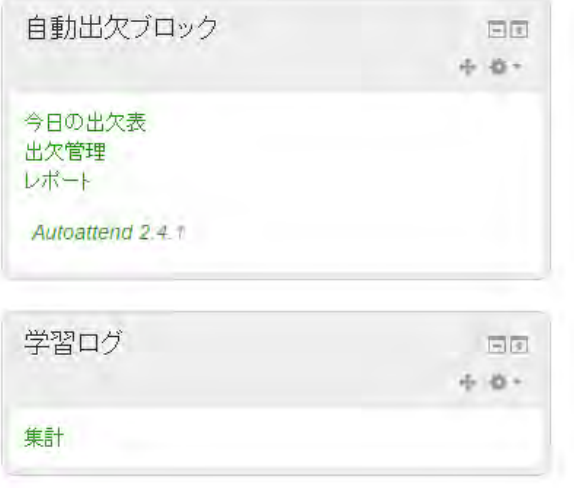

編集ブロック一例

自動出欠ブロック:学生の出欠を入力・出欠管理 学習ログ:BookLooper とリンクした資料のログ閲覧

ブロックを追加することでいろいろな 機能を使用できます。

コース本体 :編集開始のボタンを押すと、編集ボタンが表示されます。構成は以下のとおりです。

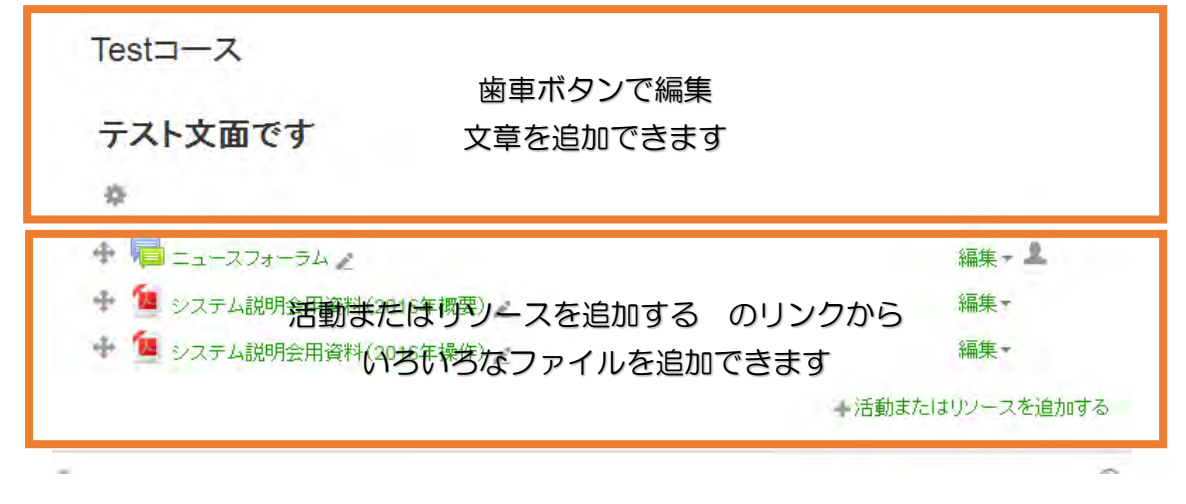

## 基本操作:活動またはリソースを追加する

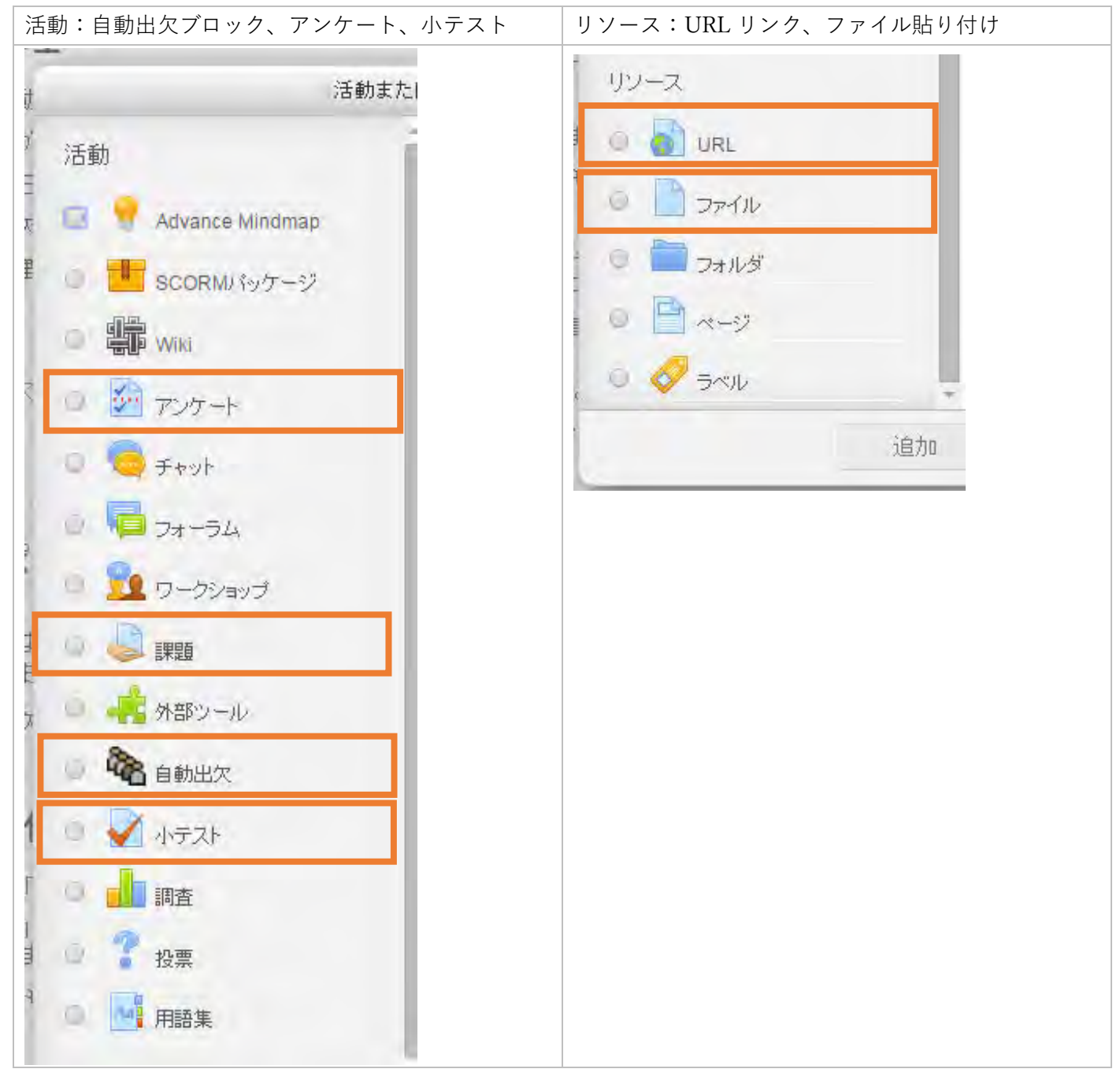

### MEMO

# 小テスト作成【例】

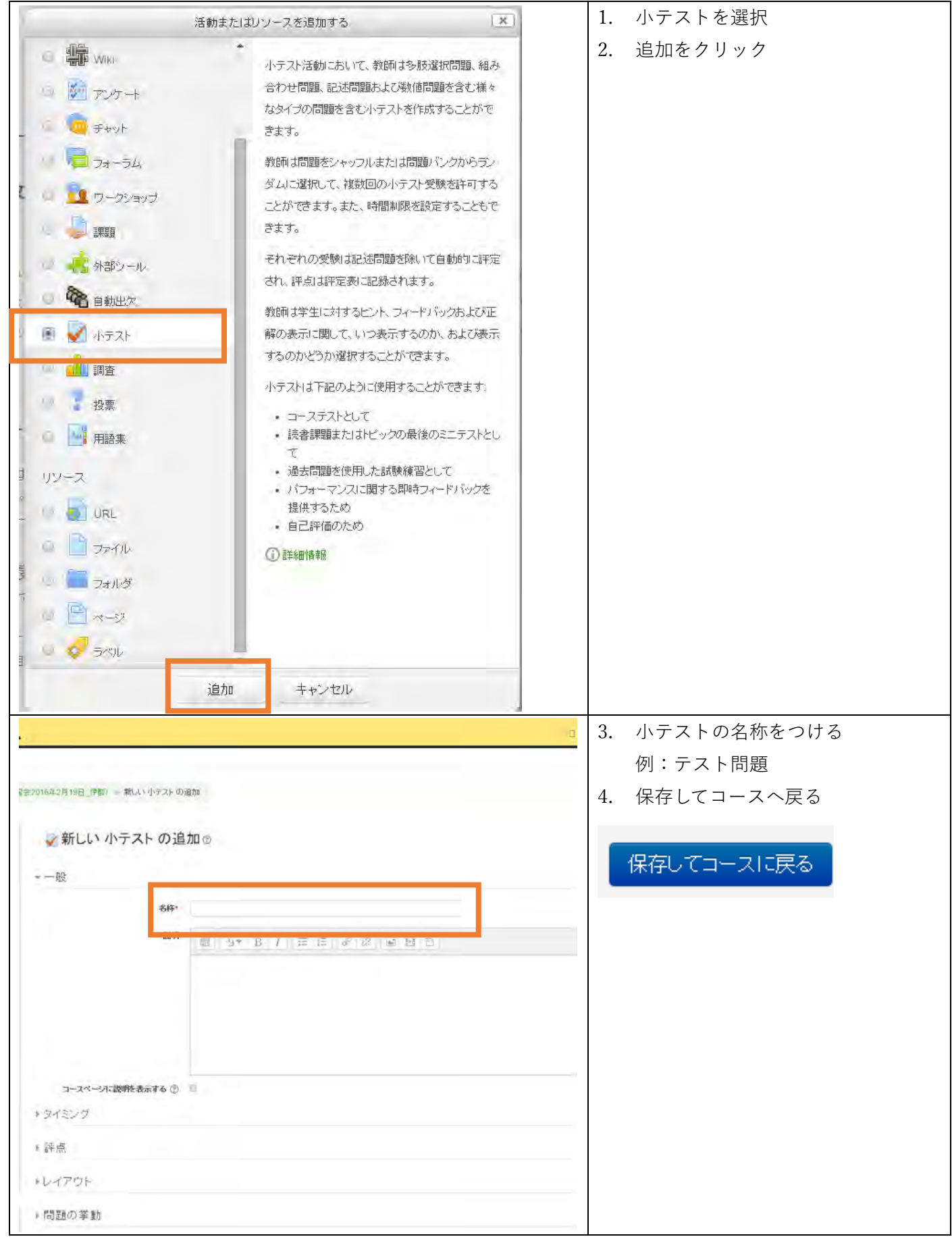

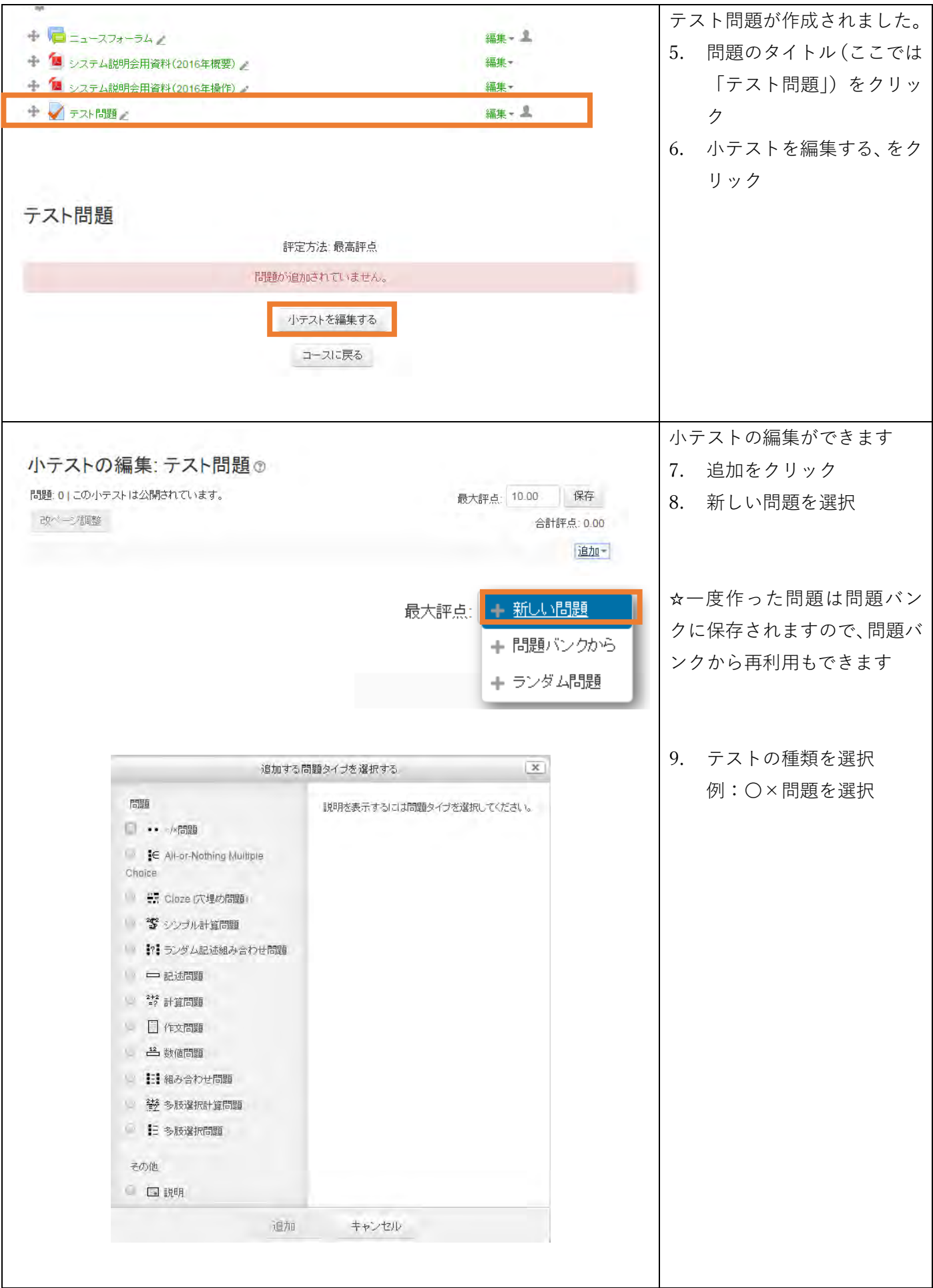

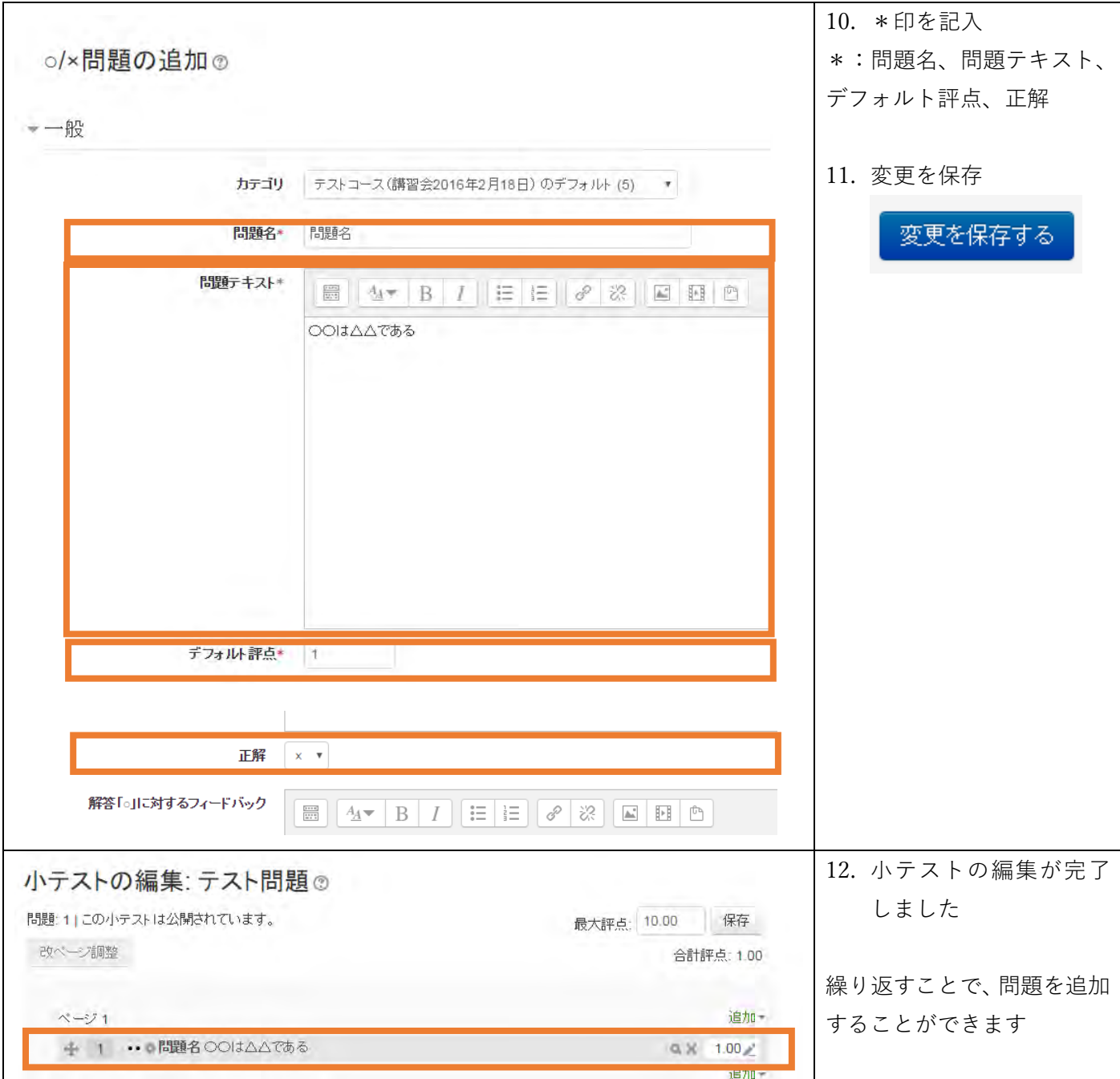

MEMO

# Mahara

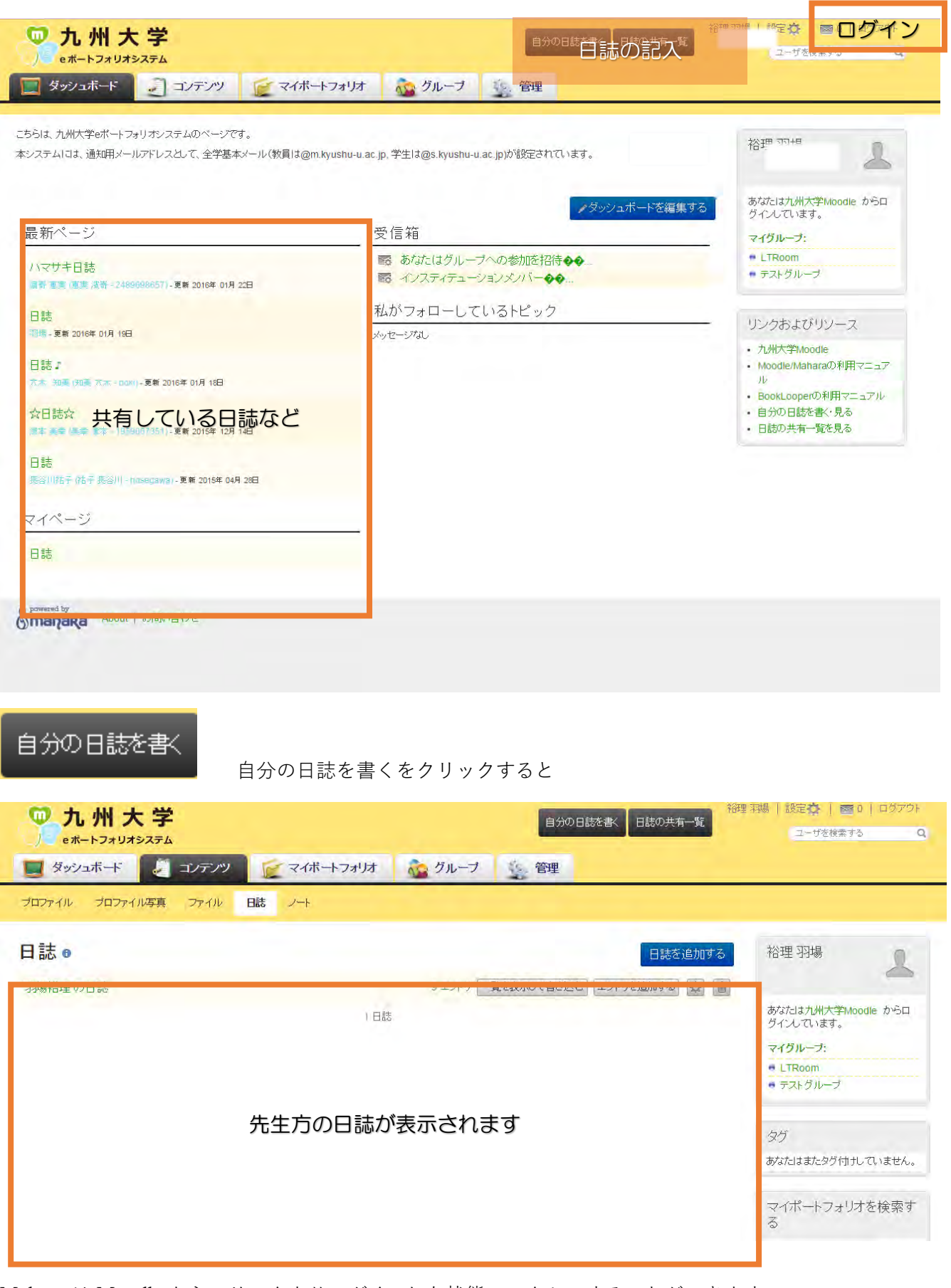

Mahara は Moodle からのリンクよりログインした状態でアクセスすることができます。

教員の皆さんには、講義それぞれの日誌を事務局側にてすでに作成してあります、まずは授業での感想や改善の メモ等を記録しておく日誌として活用してみてください。